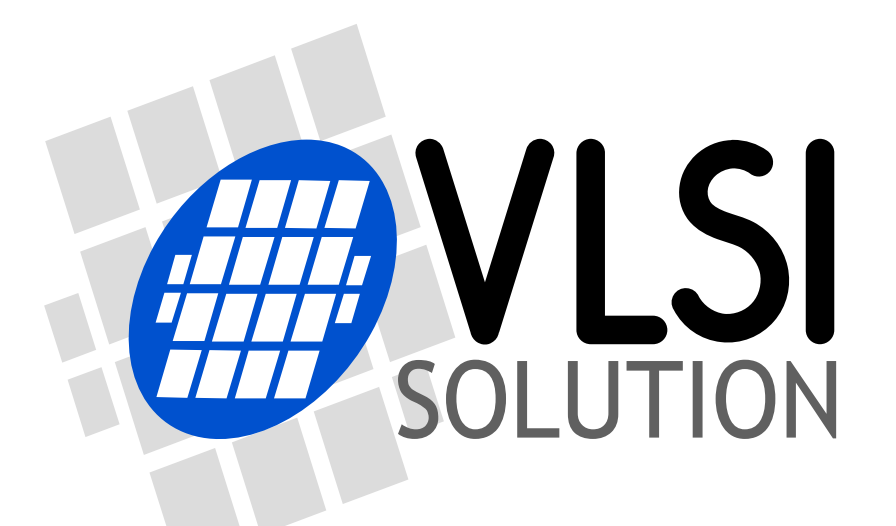

# Distributor Training 2019-09-09 - 12

Sep 2019

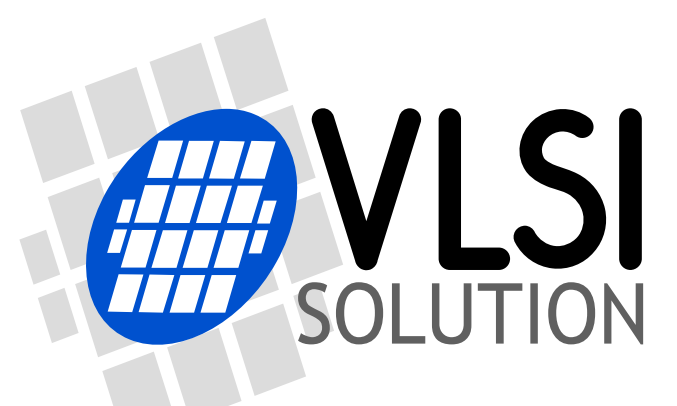

### **Contents**

- VS1005 VSOS Shell and New Apps/Drivers
- VS1005 Hi-Res Recorder Update
- VS1005 VSOS Overview Reprise
- VS1005 / VSOS Universal Binaries
- Updating a VS1005 System
- How to Get Pre-Programmed VS1005s Reprise
- VS1010 Voice Recorder

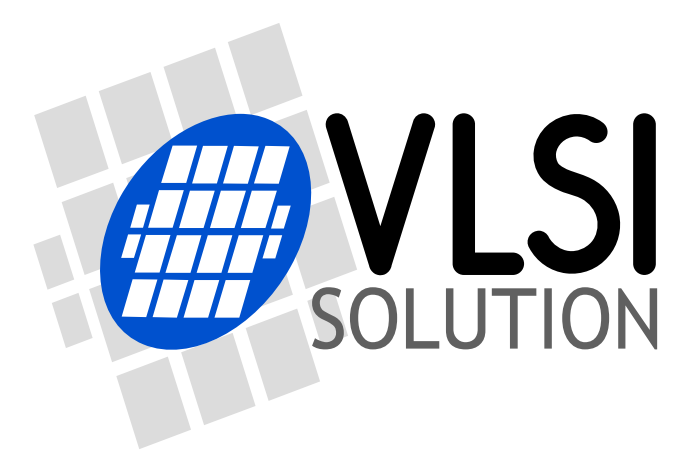

### VS1005 VSOS Shell and New Apps/Drivers

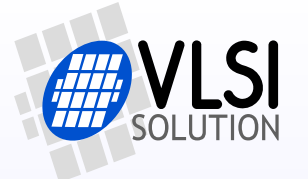

- UART-controlled interface to VSOS
- Much like DOS Prompt
- Can be used for testing and developing a system using a terminal emulation program on a PC
- Can be used as an interface between a microcontroller and VS1005
- Makes it easy to load / unload drivers, and run applications
- Documentation available in VSOS Root and Libraries Source Code package: docs/VSOS\_Shell\_vXXX.pdf
- VSOS Audio document is also available is same package: docs/VSOS\_Audio\_vXXX.pdf

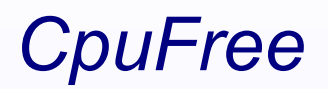

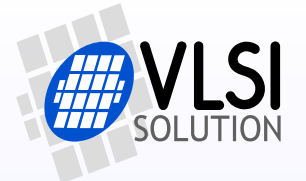

- Shows amount of free CPU
- Two operating modes
	- Show average CPU usage at a given interval (e.g. every 10 sec)
	- Collect a given amount of slices, then print minimum and maximum CPU usage for a slice; e.g. collect 100 slices of 100 ms each (total 10 seconds), then print minimum, average, and maximum
- Very useful for programmers to see how much processing power there is left, and whether there is a need to optimize the code or raise the VSDSP core clock frequency
- A good companion for audiodecdebug/audiodec/audiodec.dl3
- More information in VS1005 VSOS Shell document

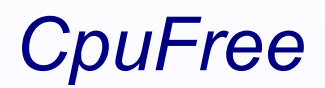

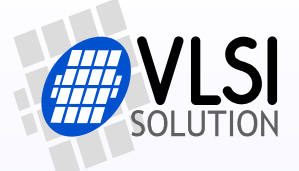

• http://www.vsdsp-forum.com/phpbb/viewtopic.php?f=13&t=2433

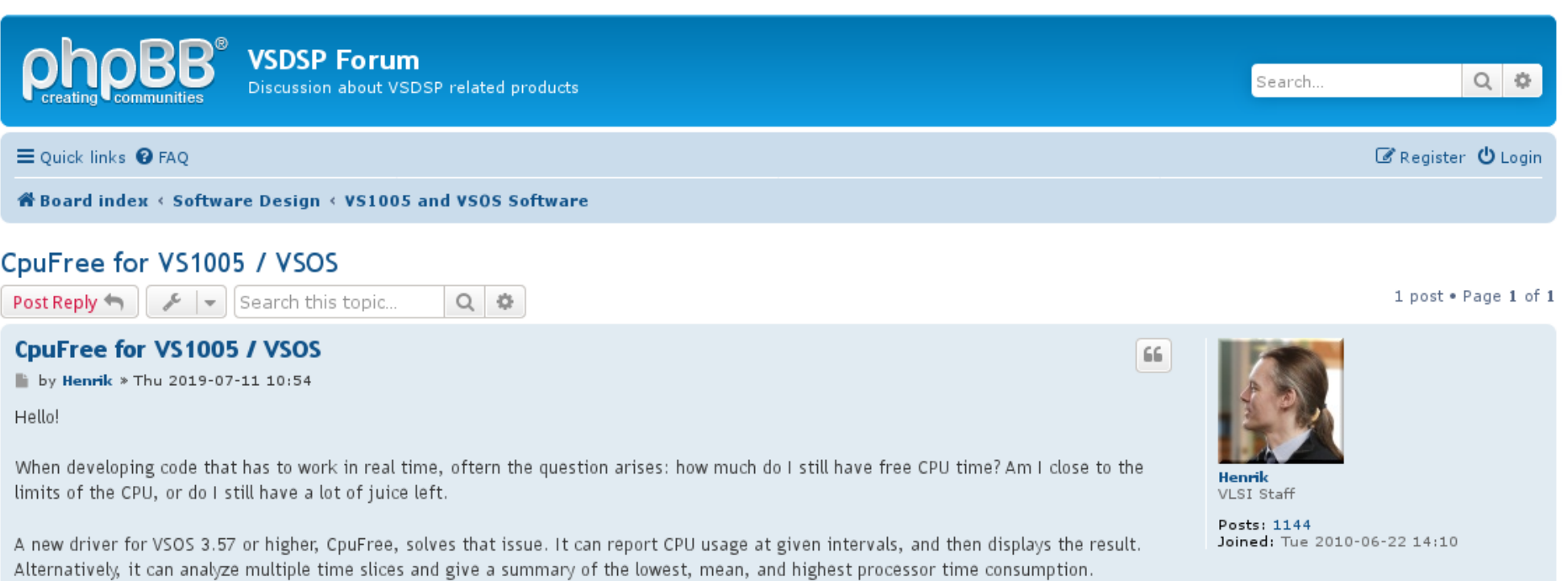

Relevenat parts of the README.TXT files is quoted below:

#### *Monkey's Audio Decoder DECAPE*

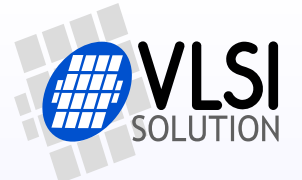

- Decodes Monkey's Audio .APE files
- Profiles Supported up to 48 kHz 24 bits:
	- 0:Fast, 61 MHz
	- 1:Normal, 67 MHz
	- 2: High supported, 79 MHz
- Rare profiles 3:Extra High and 4:Insane not supported
- More information in VS1005 VSOS Audio v3.58 document

#### *Monkey's Audio Decoder DECAPE*

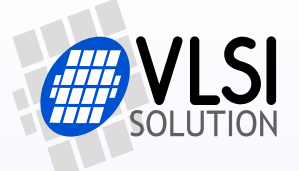

• http://www.vsdsp-forum.com/phpbb/viewtopic.php?f=13&t=2431

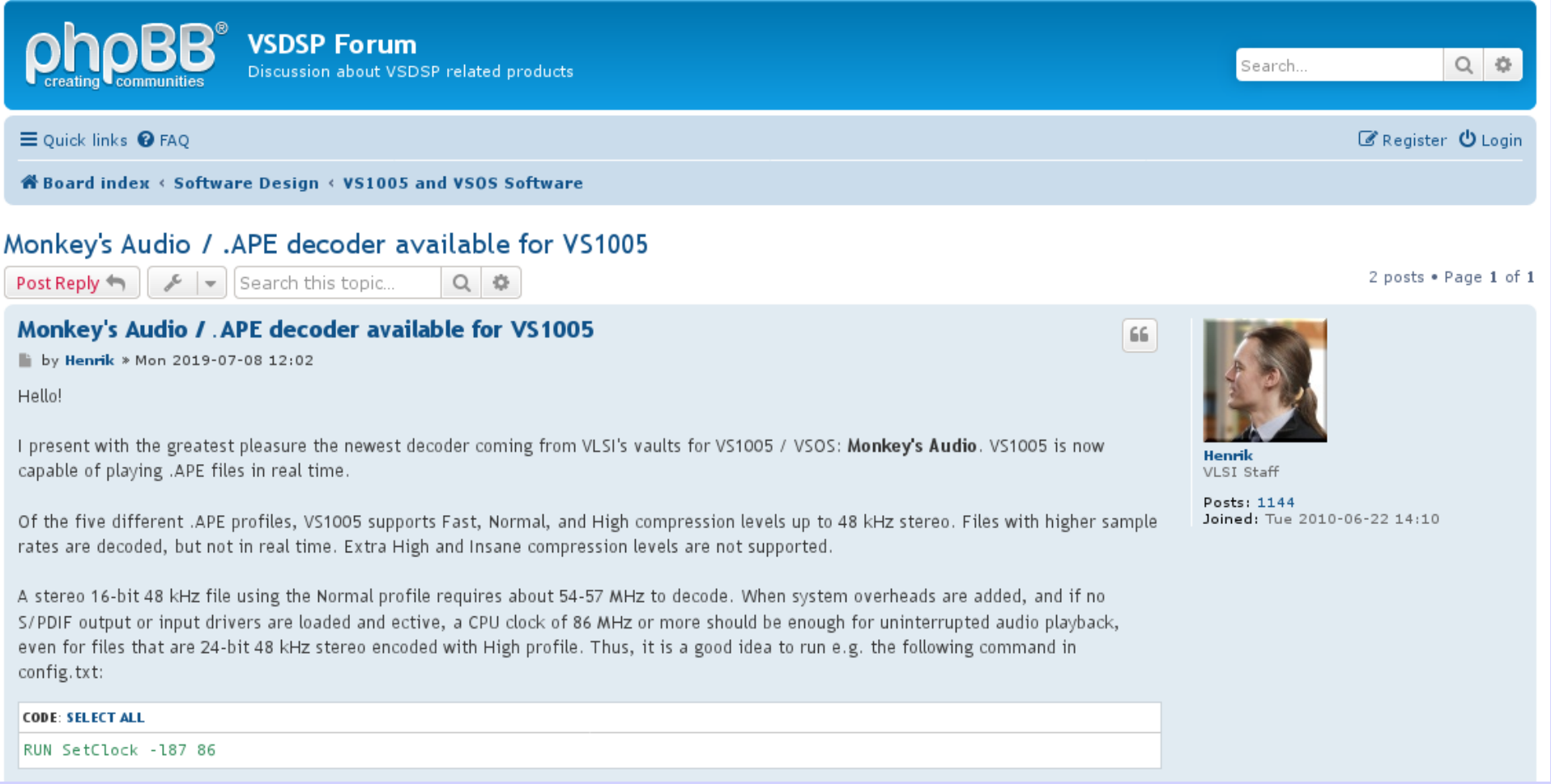

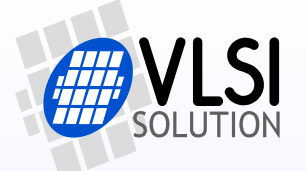

- Audio pitch and playback speed can be adjusted independently
	- Playback speed can only be adjusted if playing back from files
- Applications
	- Learning languages (slower playback speed)
	- DJ applications (adjust pitch and speed to match songs)
- More information in VS1005 VSOS Audio Subsystem document

### *Pitch/Speed Shifter FTOPITCH, SETPITCH*

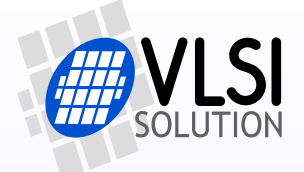

• http://www.vsdsp-forum.com/phpbb/viewtopic.php?f=13&t=2092

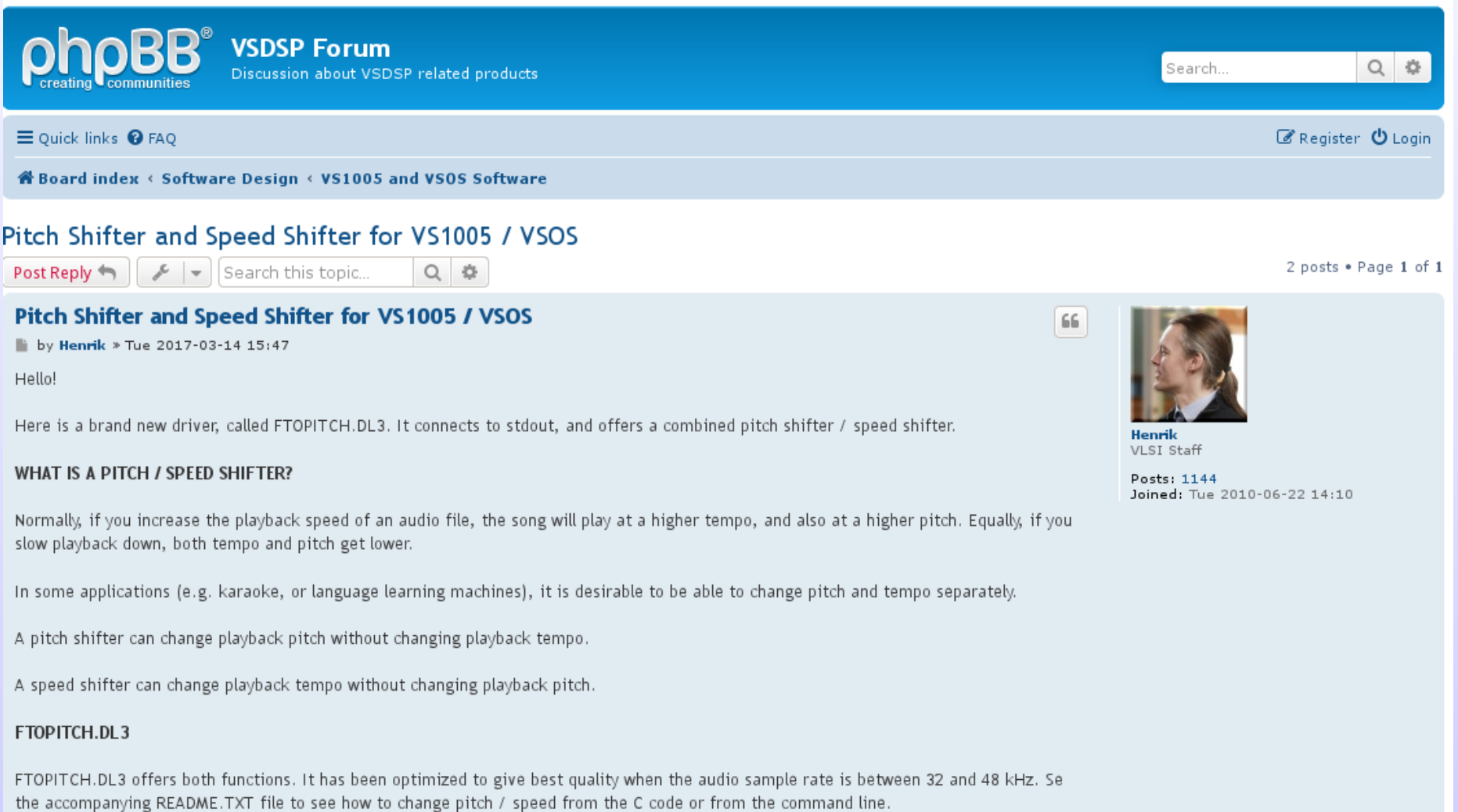

*Reverberator FTOREV, FTOREV23, SETREV*

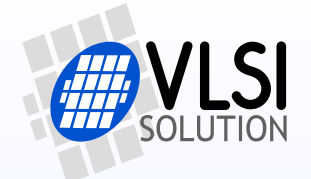

- Reverb echo generator creates room effect
- Optimized for 48 kHz 16/32 bits
- Also works at 96 kHz 16/32 bits
- Many adjustable parameters
- FTOREV23 uses VS23S010 / VS23S040 as external memory for buffering, making the effect even better
- Input can be any VS1005's input (Mic, Line In, I2S, S/PDIF)
	- Nor for manipulation of e.g. MP3 file playback
- More information in VS1005 VSOS Audio Subsystem document

#### *Reverberator FTOREV, FTOREV23, SETREV*

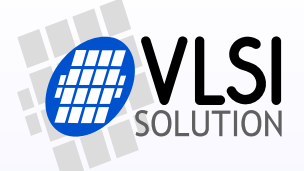

• http://www.vsdsp-forum.com/phpbb/viewtopic.php?f=13&t=2239

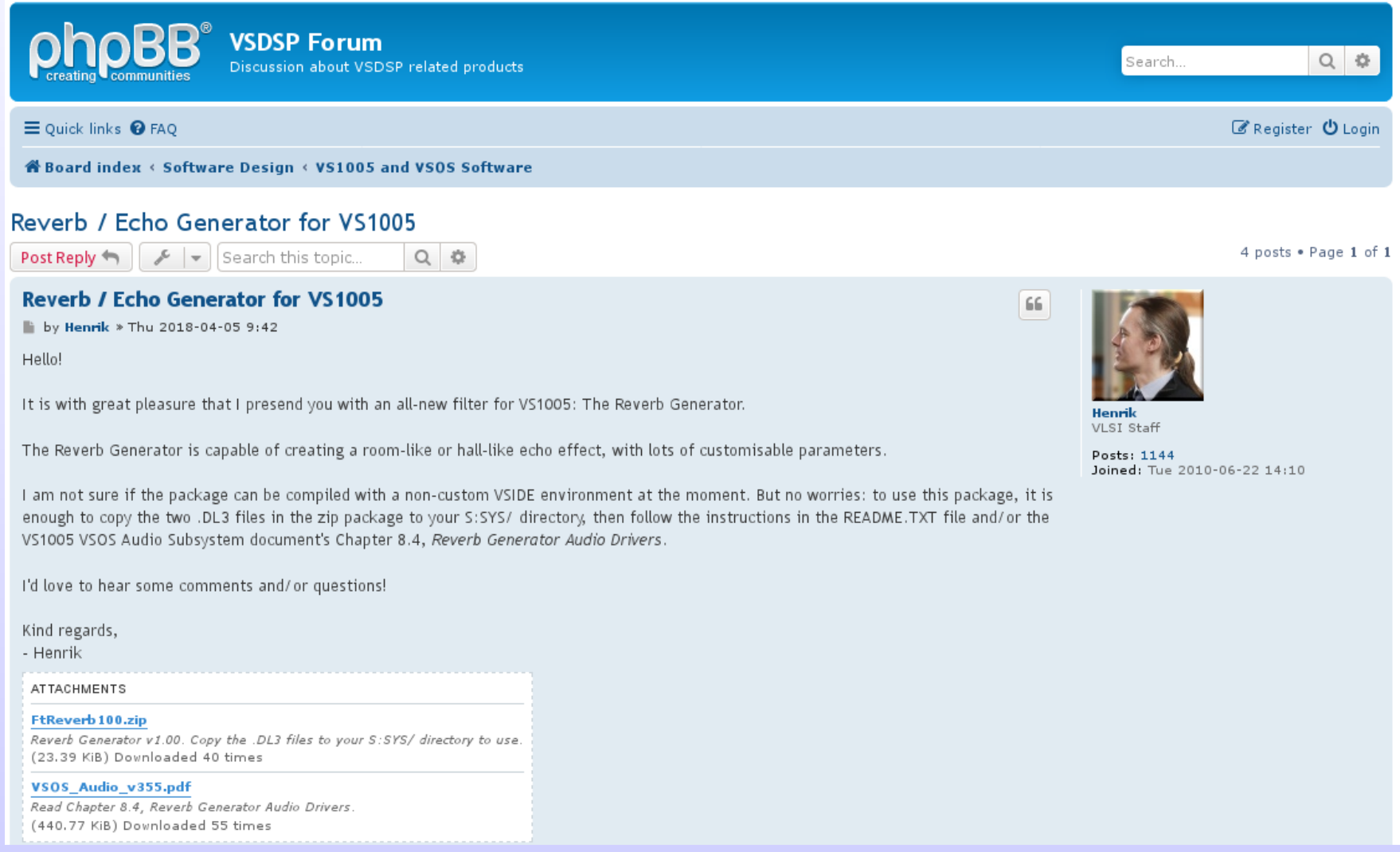

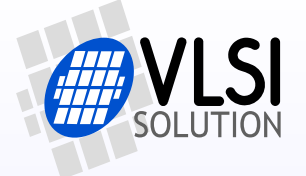

- Multiband intelligent filter for FM Stereo Radio noise
- Background: FM radio works in a way that stereo reception has much more background noise than mono reception
- Noise Killer splits audio into 16 sub-bands, then filters each subband independently to minimize noise in stereo reception
- Makes Stereo FM reception as good as Mono FM, except in stereo
- Good companion to RdsRadio application
	- Dramatic decrease in background noise while maintaining stereo image
- Optimized for FM audio only: not effective for other types of audio
- More information in VS1005 VSOS Audio Subsystem document

### *Noise Killer FTINOISE, SETNOISE*

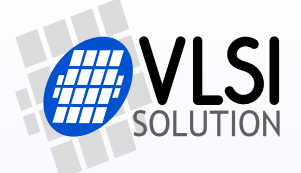

• http://www.vsdsp-forum.com/phpbb/viewtopic.php?f=13&t=2273

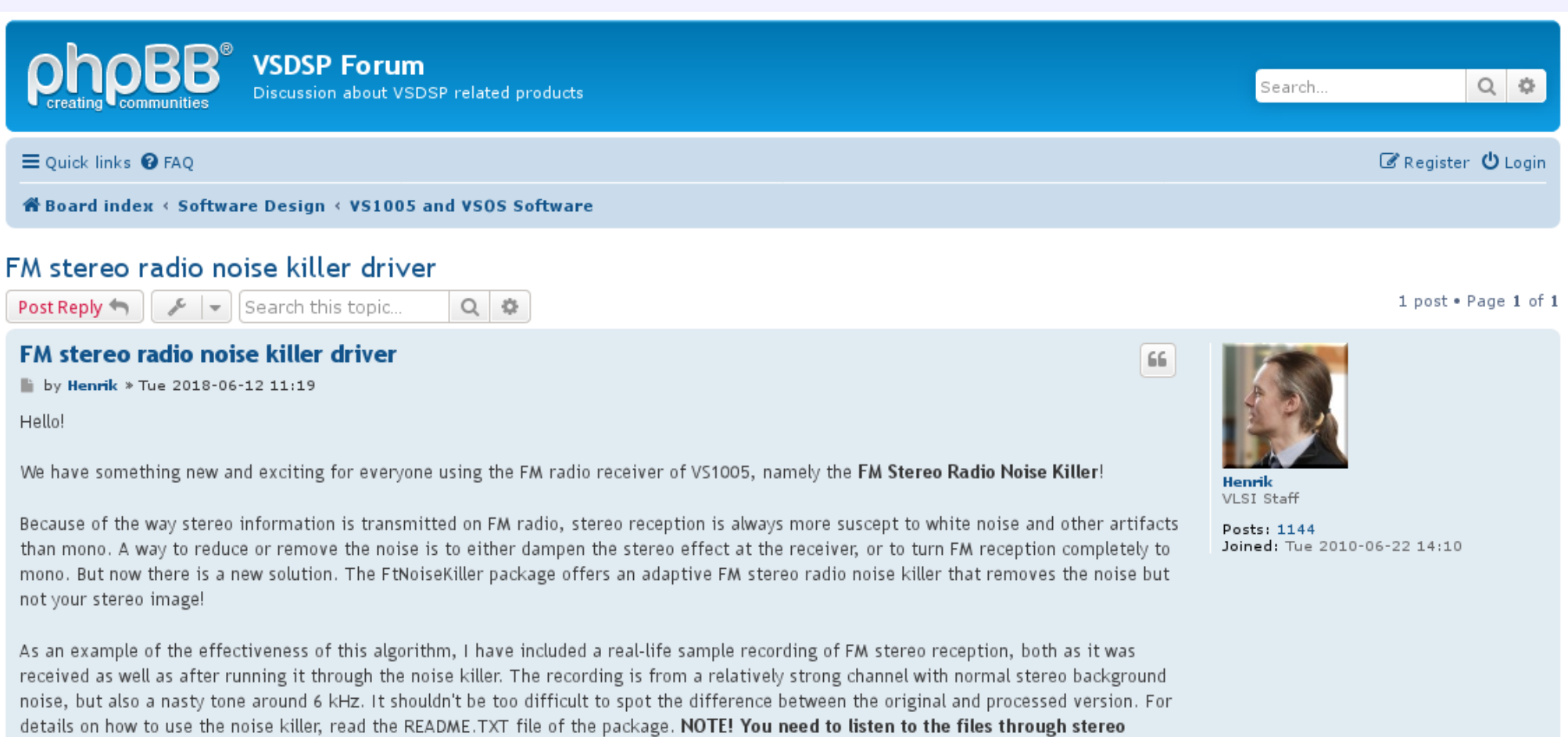

earphones or stereo speakers! A mobile phone or tablet mono speaker will NOT show any difference!

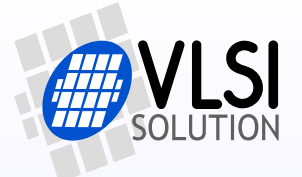

- Guitar amplification and effect simulator
- Can simulate several common guitar amplifiers
- Adjustable distortion
- Adjustable three-channel equalizer
- External interface 48 kHz, internal operation at 96 kHz
- Effect already released on VSDSP Forum, but not yet in driver form
- Driver will be released in Q4/2019

### *Coming Soon: Guitar Distortion Driver*

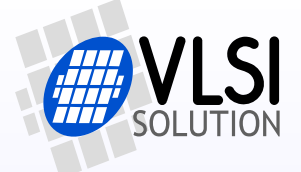

• http://www.vsdsp-forum.com/phpbb/viewtopic.php?f=13&t=2323

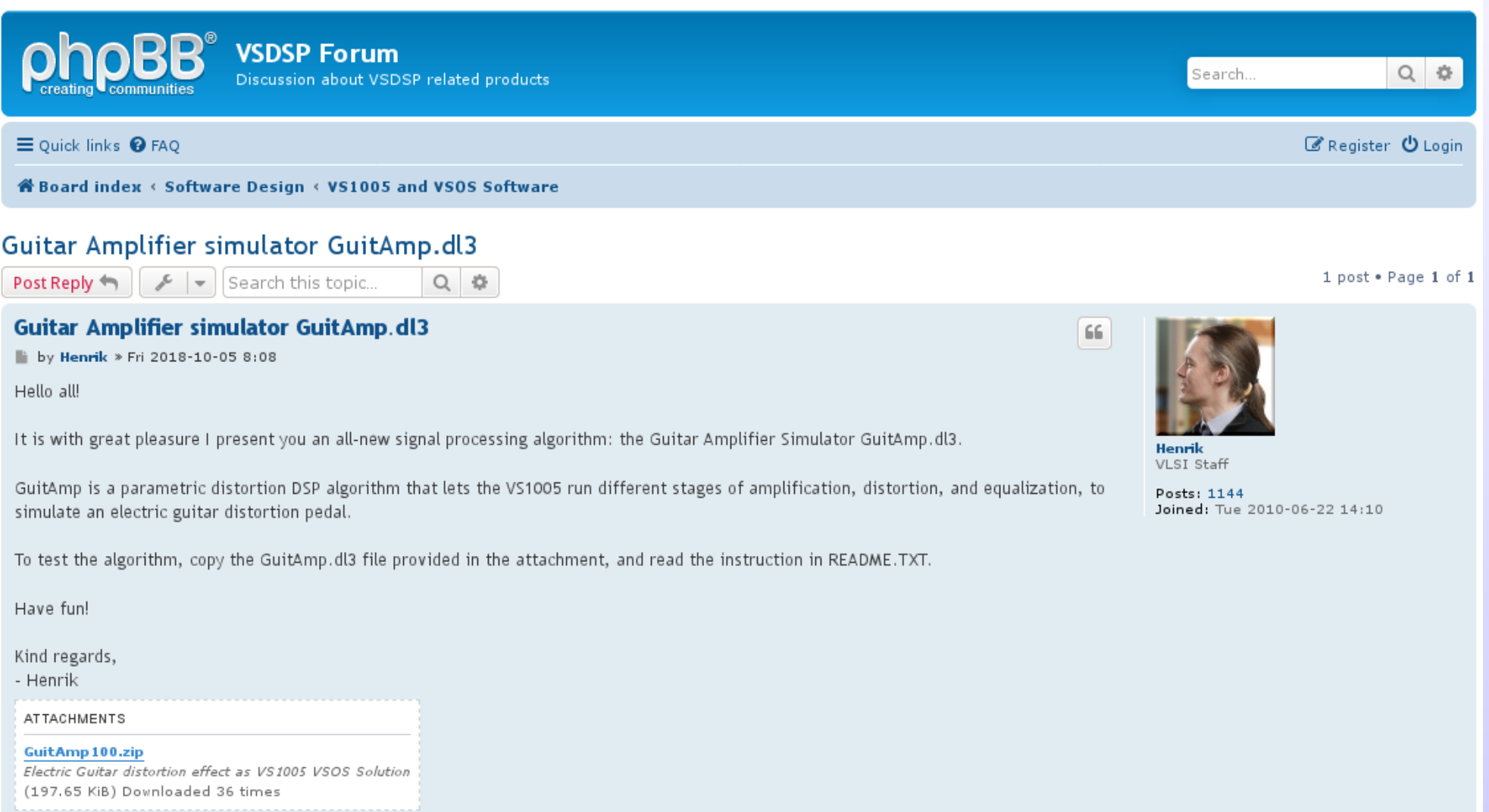

#### *Coming Soon: Phaser Driver*

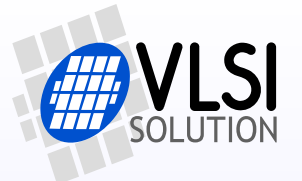

- Highly adjustable Stereo Dual Phaser
- Can modulate stereo/mono signal with 2 individual phaser effecrts
- Highly adjustable
	- 8 presets
	- All parameters individually adjustable
- At the moment exists as an application, but not yet as a driver
- Driver will be released in Q4/2019

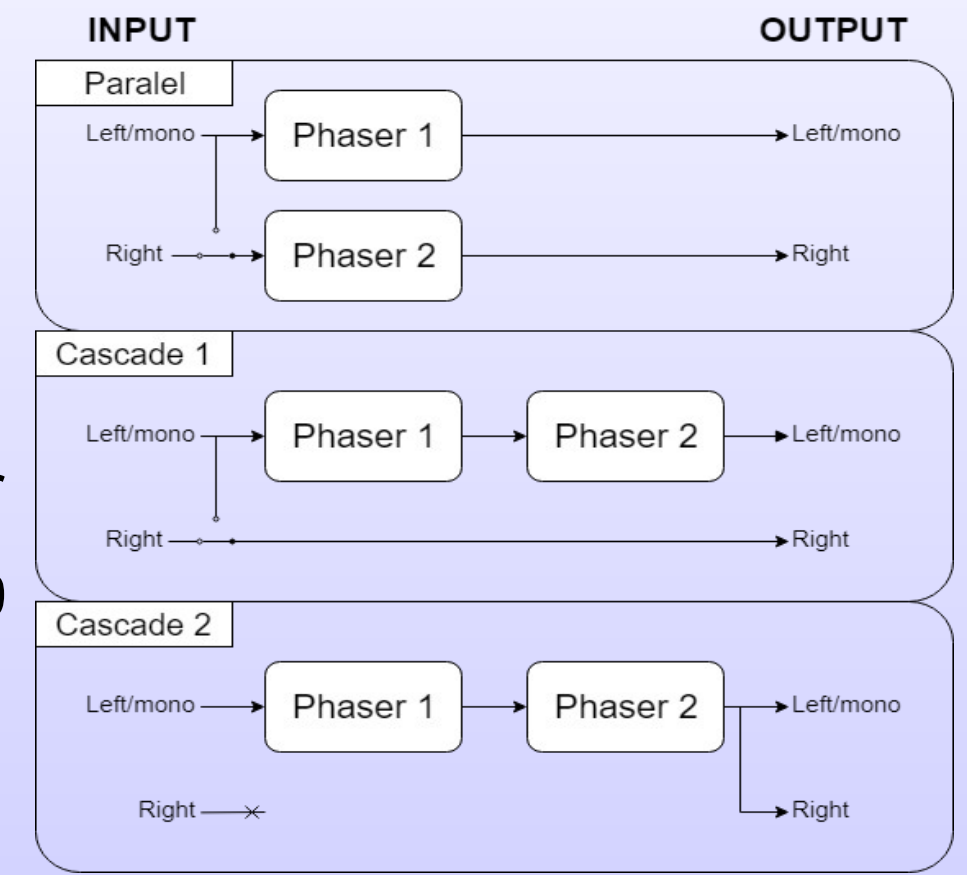

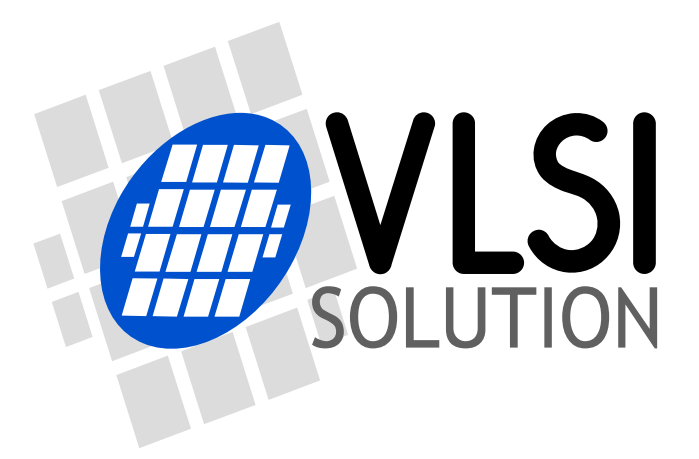

### VS1005 Hi-Res Recorder Update

*VS1005 HiRes Recorder: Main Recording Specs*

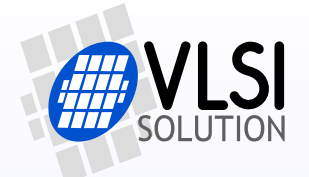

- Records PCM WAV directly to SD card
- 2- or 4-channel operation (NEW! 4 channels)
- 16 or 24 bits per sample
- From 24 to 96 kHz operation
- Highest recording bit-rate is 9.216 Mbit/s, or 1125 KiB/s
- Robust recording: unpowering while recording will not mess up file system, and the system will automatically recover file when next powered on!
- Note: For highest combination (4 channels recorded at 96 kHz with 24 bits), some low-quality SD cards may not be fast enough. The recorder will let the user know if this happens.

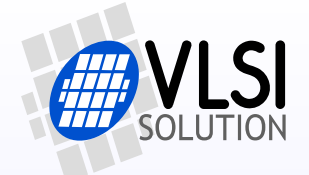

- Demonstration Hardware:
	- VS1005g Developer Board v1.8
		- VS1005g's Line Inputs (2 channels)
		- VS1005g's Line / Earphone outputs (2 channels)
		- SD Card
		- Buttons
	- VS1005g Dev. Board Extension 1
		- I2S ADC (2 channels, used when 4-channel operation selected)
		- 1.77" colour LCD
		- Control wheel with 5 buttons
		- VS23S040 4-megabit (512 KiB) S-RAM for buffer memory
- Note: An end device can leave out many components of these boards! Ask VLSI for help to optimize your design!

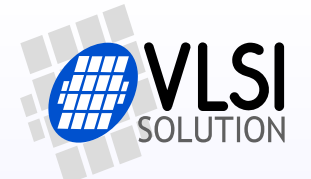

- Channels:
	- 2- or 4-channel operation
- Sample rates:
	- 96 kHz (high-resolution), frequency response 20-42000 Hz
	- 48 kHz (CD quality), frequency response 20-21000 Hz
	- 24 kHz (high voice quality, only 2-channel operation)
- Bit depth:
	- 24 bits (high-resolution), dynamic range approx. 98 dB(A) with VS1005's own ADCs
	- 16 bits (CD quality), dynamic range approx. 96 dB(A) with VS1005's own ADCs

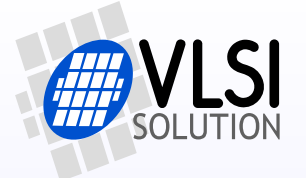

- Records directly to SD card in WAV PCM format
- Uses VS23S040 as 512 KiB (4 Mi-bit) audio buffer
- External I2S ADCs can be used for higher performance or extra channels
- Extremely robust:
	- Uses battery-backed RAM for bookkeeping while recording
	- If there is a sudden power loss while recording, the file system does NOT GET CORRUPTED!
	- The next time the recorder is started, the recording file is restored automatically!

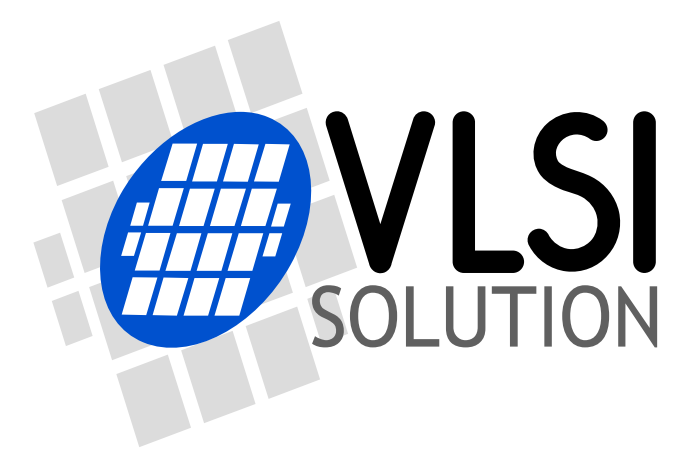

## VS1005 VSOS Overview Reprise

#### *VS1005 VSOS Overview*

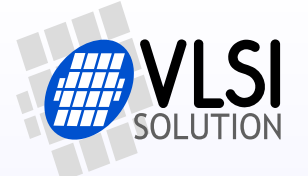

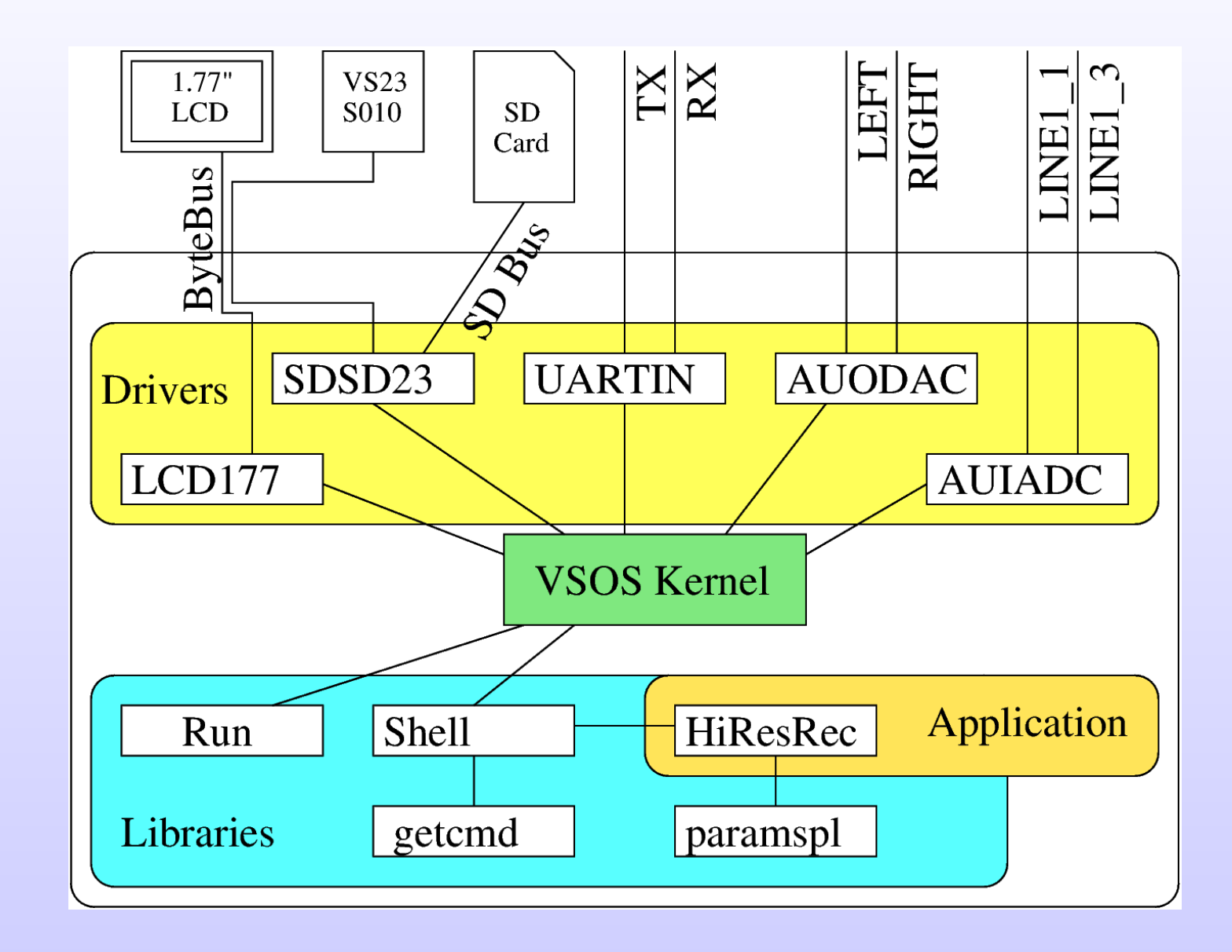

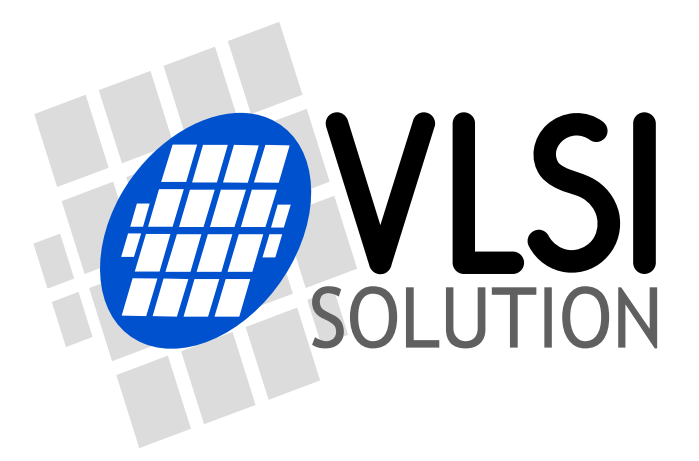

## VS1005 / VSOS Universal Binaries

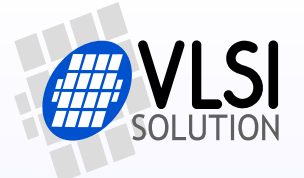

- VSIDE v2.43 was released in January 2018:
	- Contains templates for VSOS 3.50
	- Generates new kind of binaries (VDE2 instead of VDE1)
	- Can be configured to generate old style binaries for old kernels
- The new VDE2 binaries have many benefits over old VDE1 format:
	- Smaller binaries while being...
	- ... compatible across different ROMs
	- Can be run in e.g. future VS1005h chips, not just VS1005g
- Old VSOS kernels (3.4x or older) can't load VDE2 binaries
	- Errors such as "Symbol not found" and "Too old APP"

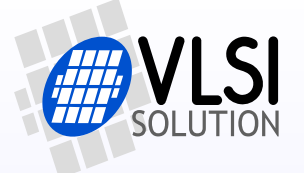

- To use VSIDE 2.43 or newer, choose one of the following options:
	- Update the kernel, if possible (best option), to 3.50 or higher, then modify your Solution to make full use of universal binaries

#### OR

• Change project options to generate old (VDE1) executables

#### **OR**

• Use older VSIDE: http://www.vsdsp-forum.com/phpbb/ download/file.php?id=1421*(not recommended)*

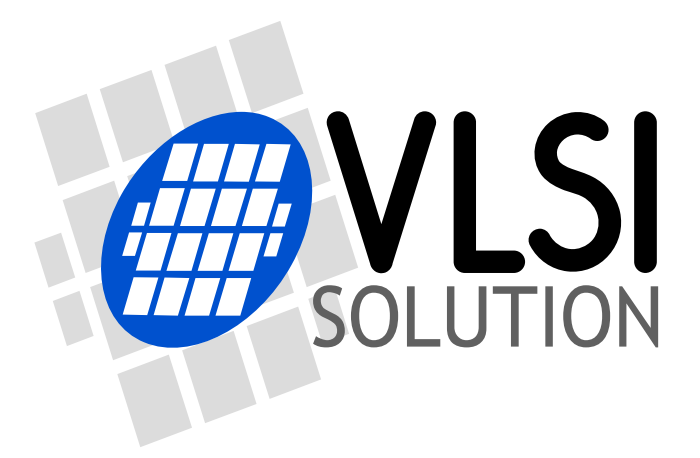

# Updating a VS1005 System

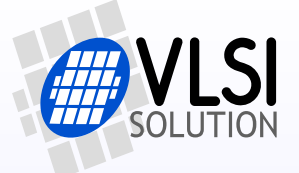

- Reasons for updating a VS1005 System firmware and own projects:
	- New OS versions and their apps have new features
	- New OS versions and their apps have important bug fixes
	- Support is better and more helpful if the customer uses the current or a recent OS version
	- User applications may benefit from using a modern OS version:
		- User code may be smaller, allowing for more or larger application combinations to run
		- With new Universal Binaries it is possible to create drivers and appliocations that will work even when the next VS1005 ROM version, VS1005h, is officially released
		- VLSI's current apps and drivers are offered in the Universal Binary format that require VSOS 3.50 or higher

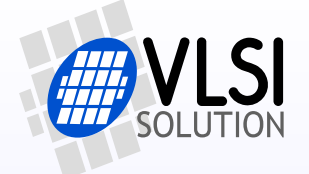

• How to update the VS1005 VSOS Kernel depends on whether it has been loaded to 2 MiB External or 1 MiB Internal SPI Flash. This can be seen in the boot message:

Hello. VSOS 3.58 build Apr 16 2019 09:35:18 VLSI Solution Oy 2012-2019 - www.vlsi.fi Starting the kernel.. Starting Devices... *External* SPI Flash

In this example, VSOS was booted from External SPI Flash.

*Updating VS1005 VSOS Kernel: External SPI Flash*

- Open VSOS XXXXg ExtFlash/VSOS XXXg ExtFlash.solution in VSIDE. Rebuild Solution.
- Push BOOT SELECT / S7 on VS1005 DevBoard. Keep it pushed.
- Push and release RESET / S6.
- After waiting for two seconds, release BOOT SELECT / S7.
- In VSIDE, select Project -> Prommer/Flasher Utility -> VS1005G External SPI Flash Prommer, then Next, then Start
- If the prommer complains "ERROR: Program loading failed! Invalid serial port or handshaking failure!", choose Settings -> Autodetect.

*Updating VS1005 VSOS Kernel: Internal SPI Flash*

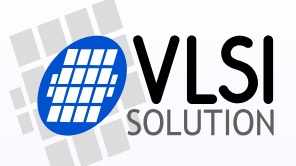

- Open VSOS XXXXg IntFlash/VSOS XXXg IntFlash.solution in VSIDE. Rebuild Solution.
- Devboard: Put jumpers to JP15 pin header pairs 1, 2, 3, 5, and 6. Don't connect pin header pairs 4 and 7. Push and release RESET.
- Breakout Board: Connect D0, D1, D2, D3, TMS, TDI and DBG (pin header 9, 10, 11, 12, 31, 32, and 61) to IOVDD (7, 25, 43, or 54). Assert and release PWRBTN (63).
- In VSIDE, select Project -> Prommer/Flasher Utility -> VS1005G Internal SPI Flash Prommer, then Next, then Start
- If the prommer complains "ERROR: Program loading failed! Invalid serial port or handshaking failure!", choose Settings -> Autodetect.
- When programming is ready, push and release RESET.

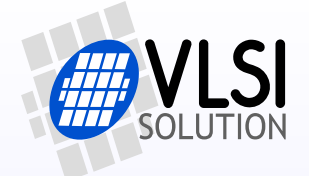

- To update the VS1005 VSOS Apps and Drivers to latest versions, do the following:
	- Download latest VSOS XXX RootAndLibrariesSourceCode.zip from http://www.vsdsp-forum.com/phpbb/viewtopic.php? f=13&t=680
	- For stock Apps/Drivers, copy:
		- small root/\* to S: if using Internal Flash
		- root/\* to S: if using External Flash
	- For custom system, copy from SYS everything/ new versions of all files in your S:SYS/ . In this case, also remember to copy root/shell.ap3 to S: . Also check if root/config.txt contains new, interesting options.

*Updating your VS1005 VSOS App/Driver Source Code*

- To update your VS1005 VSOS App/Driver Solution Source Code to take advantage of Universal Binaries, do the following 4 steps:
	- 1) Remove any VS1005g ROM specific definitions from source code, e.g.: LINKINFO2(CHIPSPECIFIC, VS1005G) LINKINFO3(ABS,ph,1075) LINK\_ABS(latin1,45313)
	- 2) If your project contains Other/rom1005g.txt, right click and remove it
	- 3) To make the size of your executable smaller, make sure at least one source code file (typically main.c) contains the following line: #include <kernel.h>
	- 4) Rebuild Solution

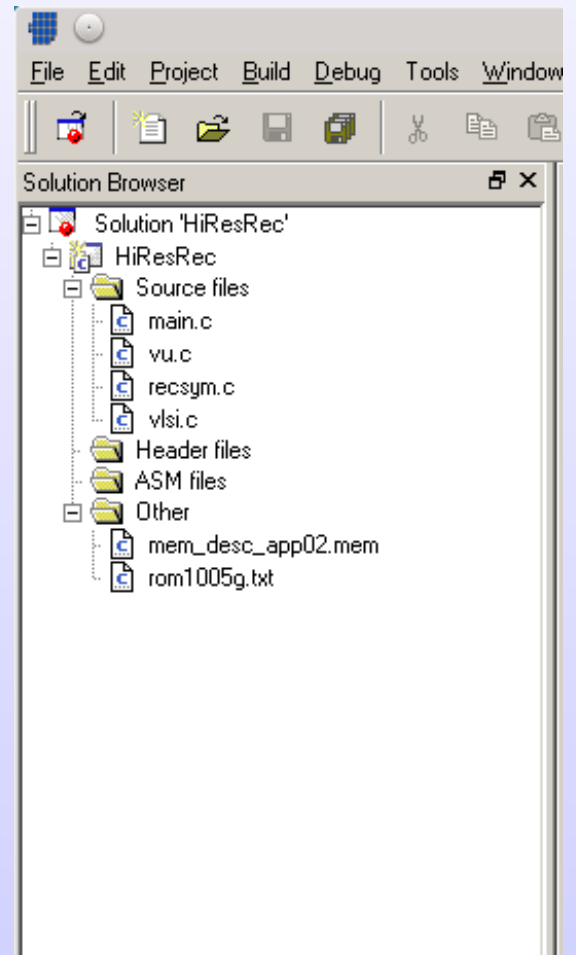

Compiling Legacy VS1005 VSOS App/Driver Source Compiling Legacy VS1005 VSOS App/Driver Source

- To be able to compile old style VDE1 binaries for systems where the VSOS kernel is 3.45 or older with VSIDE 2.43 or newer, you need to make the following 4 steps: **Solution Browser** 
	- 1) Select your project's Properties
	- 2) Add KEEP VSOS 344 AND OLDER COMPATIBILITY to preprocessor definitions in the C Compiler tab
	- $\bullet$  (... cont ...)

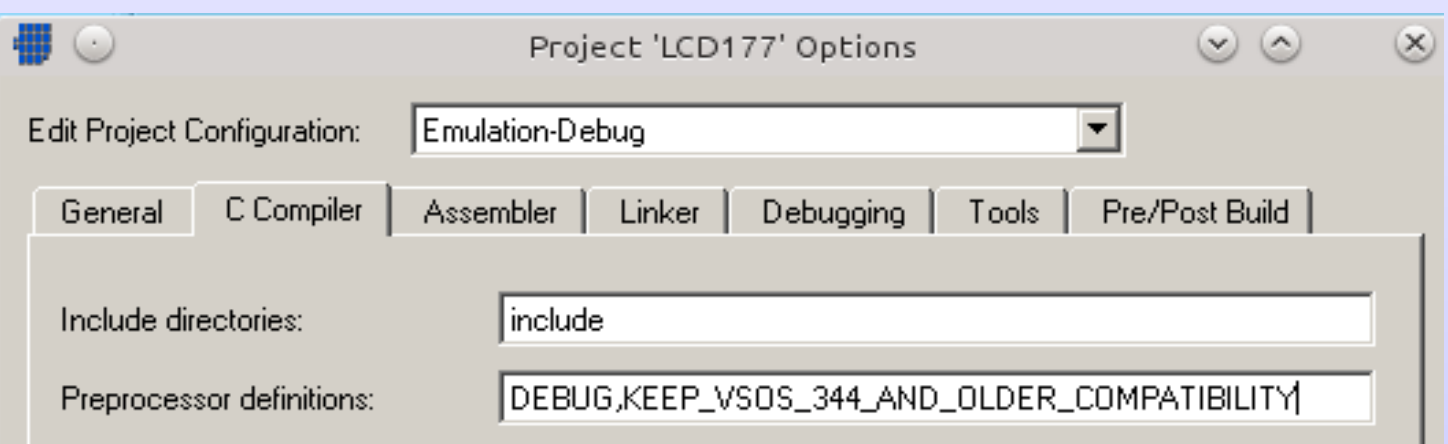

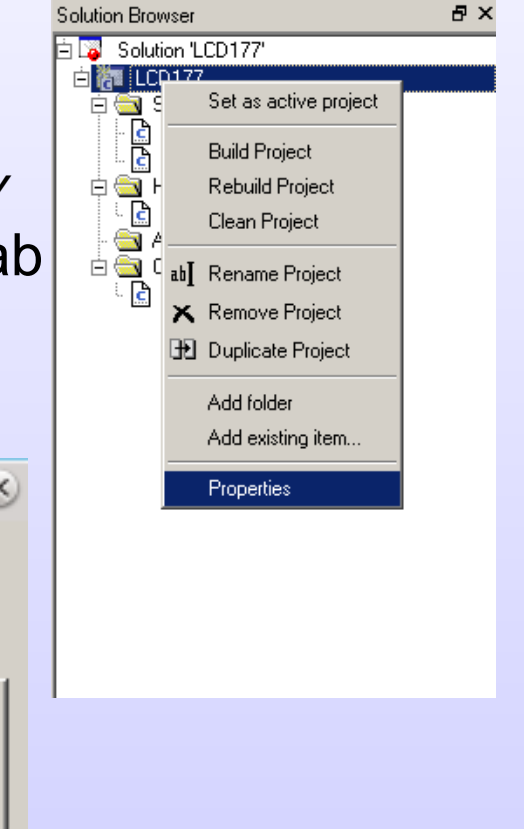

# **Compiling Legacy VS1005 VSOS App/Driver Source Compiling Legacy VS1005 VSOS App/Driver Source**

- $(... \text{ cont} ...)$
- 3) Add "-p 1B" to Additional options in the Linker tab.
- 4) Rebuild Solution

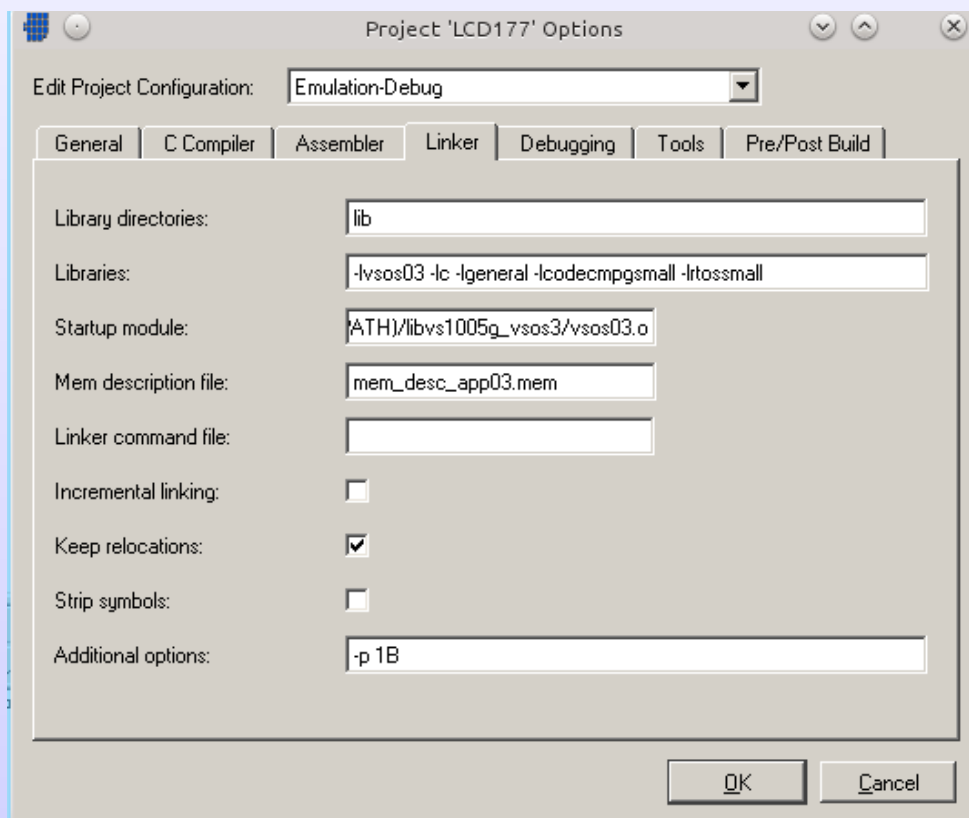

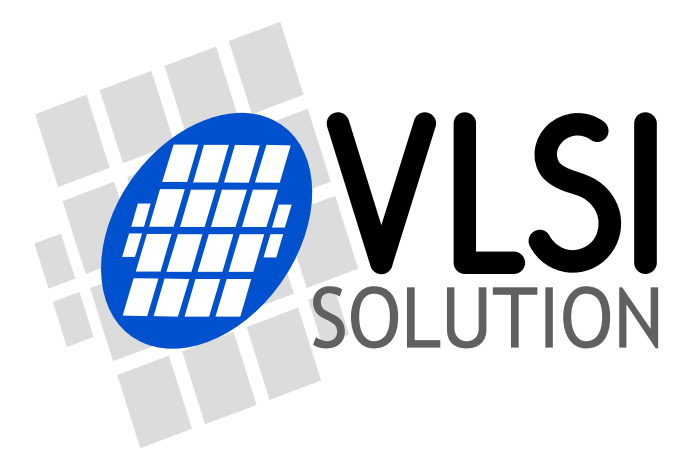

### How to Get Pre-Programmed VS1005 ICs

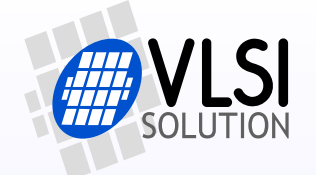

- VLSI offers a new service where VS1005g's with internal flash memory can be delivered pre-programmed. The turnaround time for preprogramming VS1005's is just a few working days.
- Pros:
	- No need for the customer to program firmware on their devices.
	- No extra cost VLSI offers pre-programming for free.
- Cons:
	- If the customer finds a critical bug:
		- VS1005's need to be reprogrammed either at VLSI...
		- ... or using other methods (like Safe Update Kernel through USB) on those devices that already have VS1005's soldered.

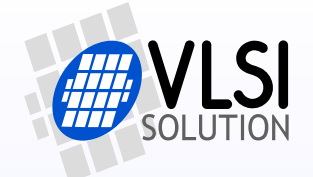

- Example of design and production flow:
	- Develop with DevBoard with 2 MiB external flash.
	- Use UART and USB to load and debug.
	- When application is debugged, remove unnecessary drivers and libraries so that the end result can fit in 1 MiB internal flash.
	- Build Safe Update Kernel to 1 MiB internal flash.
	- Dump system to image file (1048576 bytes).
	- Send image file to VLSI.
	- VLSI can now deliver VS1005's with the image included.

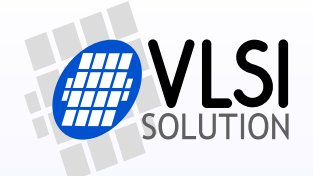

- Select a unique and clear name for the image file:
	- The file name *must* contain:
		- Descriptive manufacturer / project / product name.
		- Version number.
		- Date of release.
	- Separate the fields by underscores, **no white space**.
	- Example: **BigCompany\_Aurator\_v103\_2017-09-18.img**
- *Use the exact file name every time you order more ICs!*
- Note: If you have pre-programmed ICs, but the product is not needed anymore, VLSI can clear their content or reprogram them.

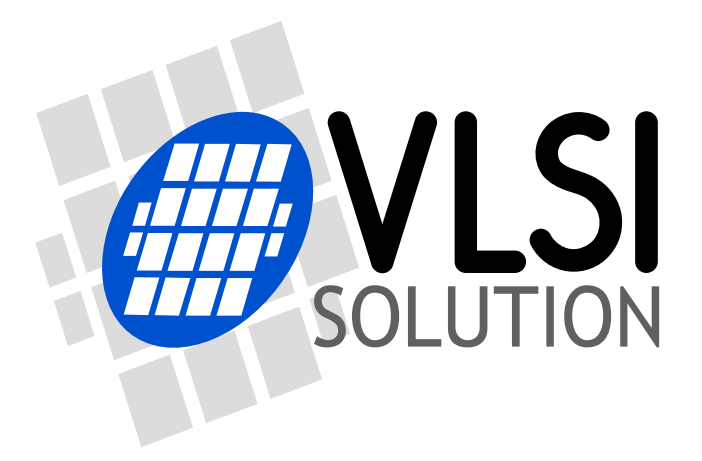

### VS1010 Voice Recorder

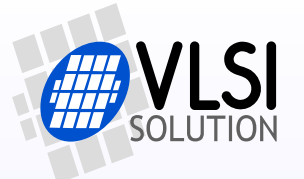

- Three modes:
	- MP3 playback (play .MP3 files) from SD / USB stick
	- Voice playback (play .WAV files) from SD
	- Voice recording (IMA ADPCM .WAV files at 8 or 16 kHz) to SD
- When connected to PC through high-speed USB (480 Mbit/s), shows up as USB stick (USB device mode)
- Can play MP3 files from USB stick (USB host mode)
- Bit-rate is 32.4/64.9 kbit/s for 8/16 kHz, respectively
	- Recording size is 14/28 MiB / hour for 8/16 kHz, respectively
- Excellent sound quality!

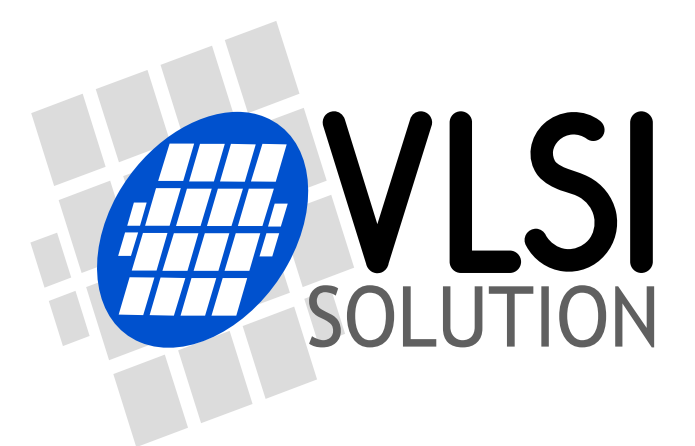

# This training material is available at

http://www.vsdsp-forum.com/phpbb/viewtopic.php?f=13&t=2500

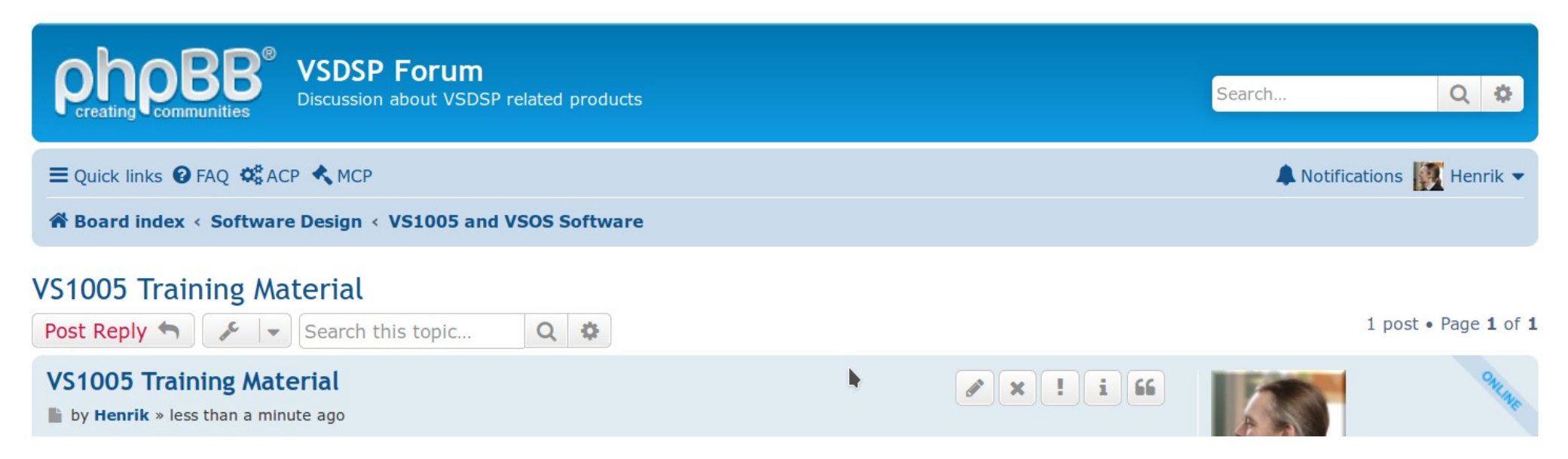

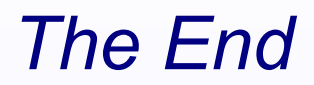

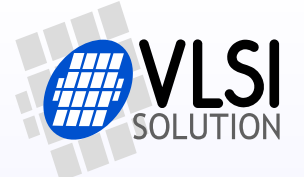

• That's all, folks!